## **MicroStation CONNECT Configuration Development**

**Presented By: David Haskin** 

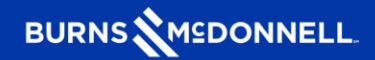

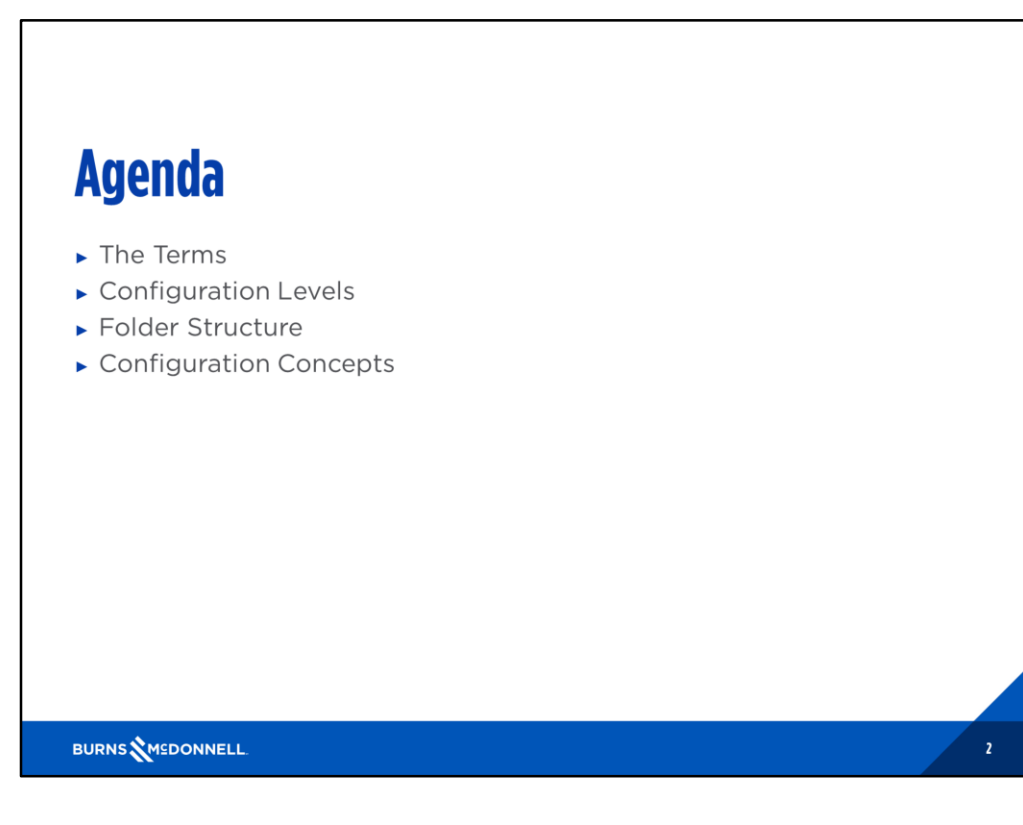

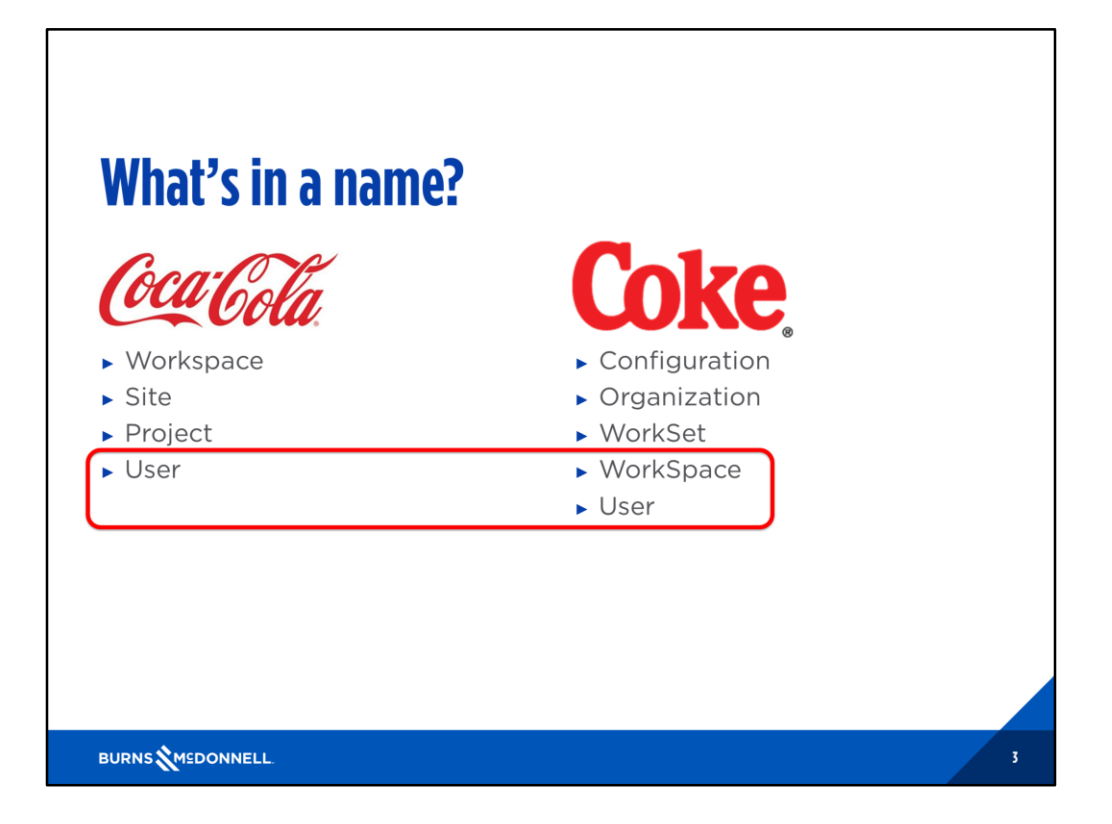

- 1. The secret formula may have changed but it's still your same old MicroStation, it's just more refreshing
- 2. The terms have changed to make more logical sense of their purpose
- 3. New components/functions have been added to the GUI
- 4. Some of our old favorites still exist but are hidden
- 5. The previous term "Workspace" is now called a "Configuration", this is because you are configuring the software
- 6. Site which was meant for your corporate settings has been rebranded as "Organization" so you know your stuff goes here
- 7. Project has been changed to WorkSet so you understand that all the data you're dealing with is a set, this could be a single project or a program or a phase or contract of a specific project
- 8. User was a selectable option originally created to host user specific settings, mainly what projects you had access too
	- 1. Most firms made this either a client, department or role
	- 2. This is still hidden in the back-end

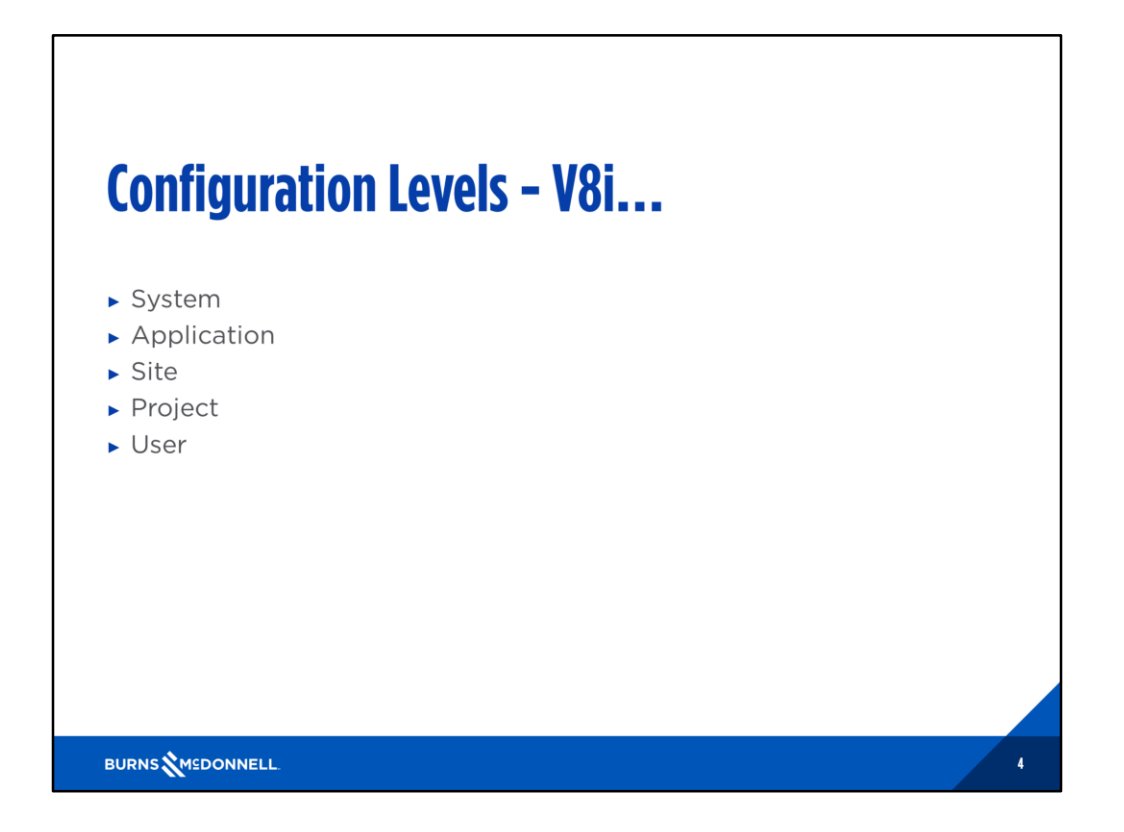

MicroStation V8i included 5 levels of configuration

- 1. System
- 2. Application
- 3. Site
- 4. Project
- 5. User

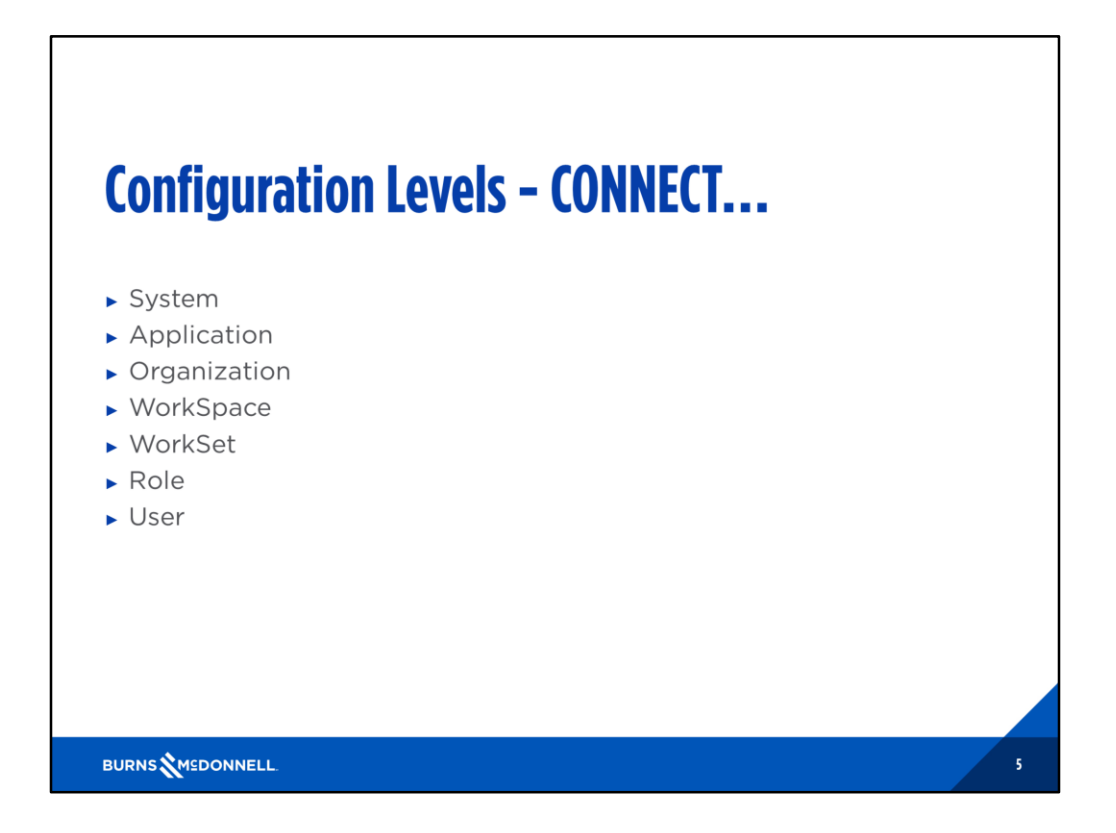

MicroStation CONNECT includes 7 levels of configuration

- 1. System
- 2. Application
- 3. Organization
- 4. WorkSpace
- 5. WorkSet
- 6. Role
- 7. User

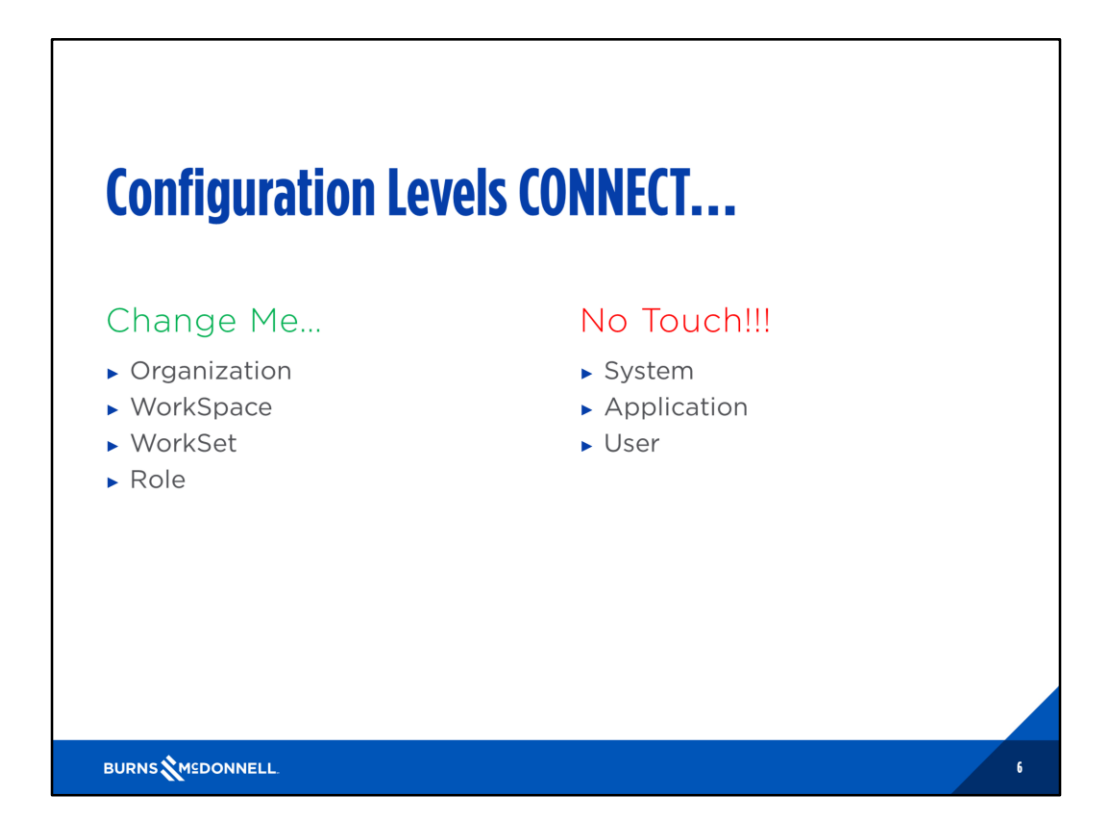

Some configuration levels should "never" be touched

- 1. System
- 2. Application
- 3. User

Others are open access

- 1. Organization
- 2. WorkSpace
- 3. WorkSet
- 4. Role

## **Folder Structure...**

#### V8i

- Program files, System configuration and Application configuration reside in C:\Program Files (x86)
- $\triangleright$  System resources along with folder structures and configuration files for Site, Project and User configuration reside in C:\ProgramData. This also included user interface settings

### CONNECT

- Program install resides in C:\Program Files
- System configuration and resources reside in C:\Program Files
- Application configuration and resources reside in C:\Program Files
- ▶ Play with me C:\ProgramData
- User settings in the Windows Profile

BURNS WEDONNELL

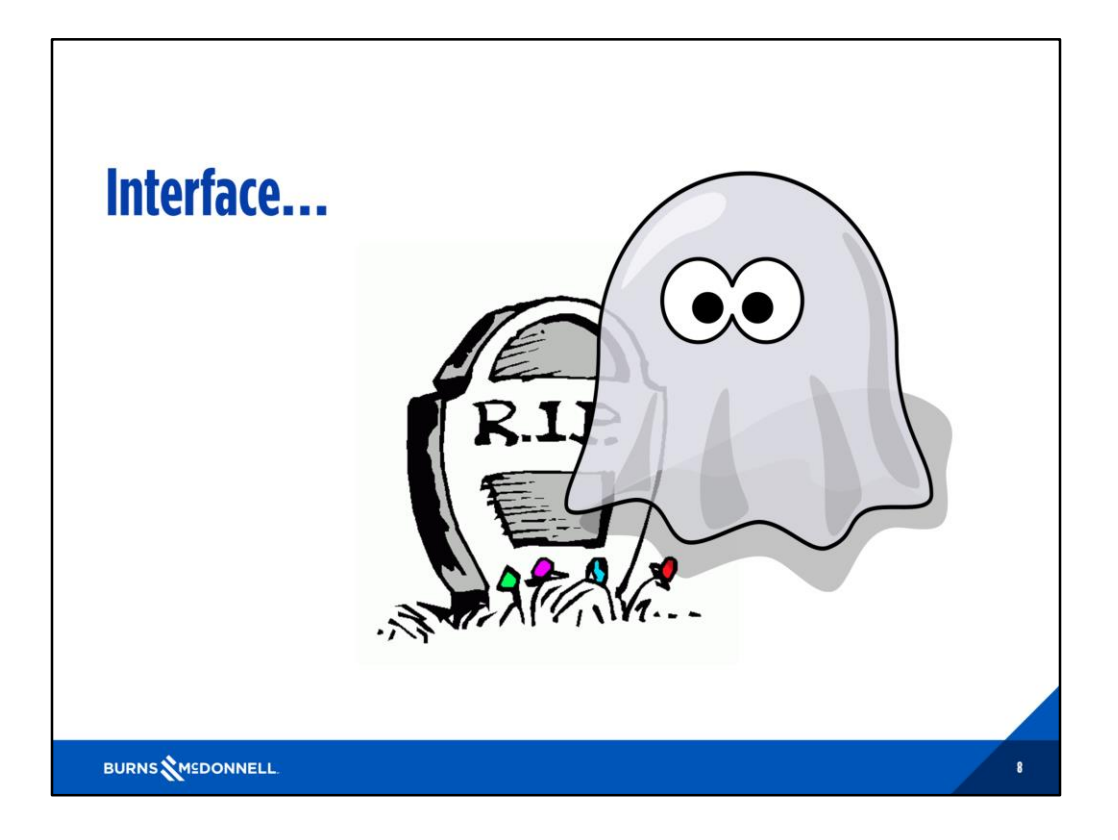

- 1. Our old friend "The Interface" has moved on and is no longer part of this world
- 2. However he lives on in spirit in your Windows Profile
- 3. This includes settings like AccuDraw shortcuts, Function Key Menus, your user preference file (UPF), your personal DGNLIB (menus) and GUI XML files
- 4. All of these settings are version specific, there is no longer a need to build logic in your Configuration to separate/name these settings as MicroStation and Windows now control them
- 5. There are variables included that allow you to create seed files for most of these settings

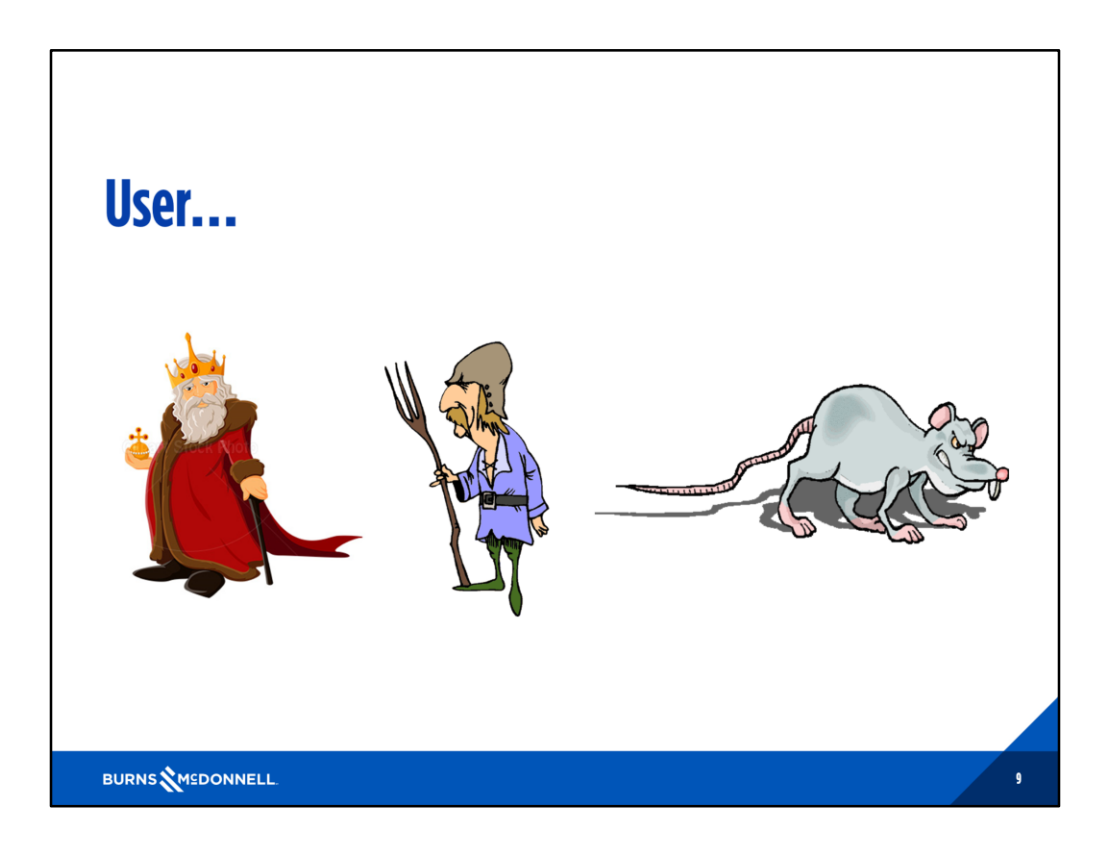

- 1. The User used to be the King of the MicroStation interface.
	- 1. Not only did he dictate what projects you had access too
	- 2. He also had the power to overrule anything you defined previously in your workspace
- 2. The King has now been demoted to a peasant
	- 1. The user is no longer seen or heard
	- 2. He's nameless
	- 3. He hides in your Windows profile
- 3. Unfortunately the Peasant is a Rat in disguise.
	- 1. Any change made in MicroStation's configuration window is still written to this file
	- 2. These changes have the ability of chewing through and creating holes in your Configuration

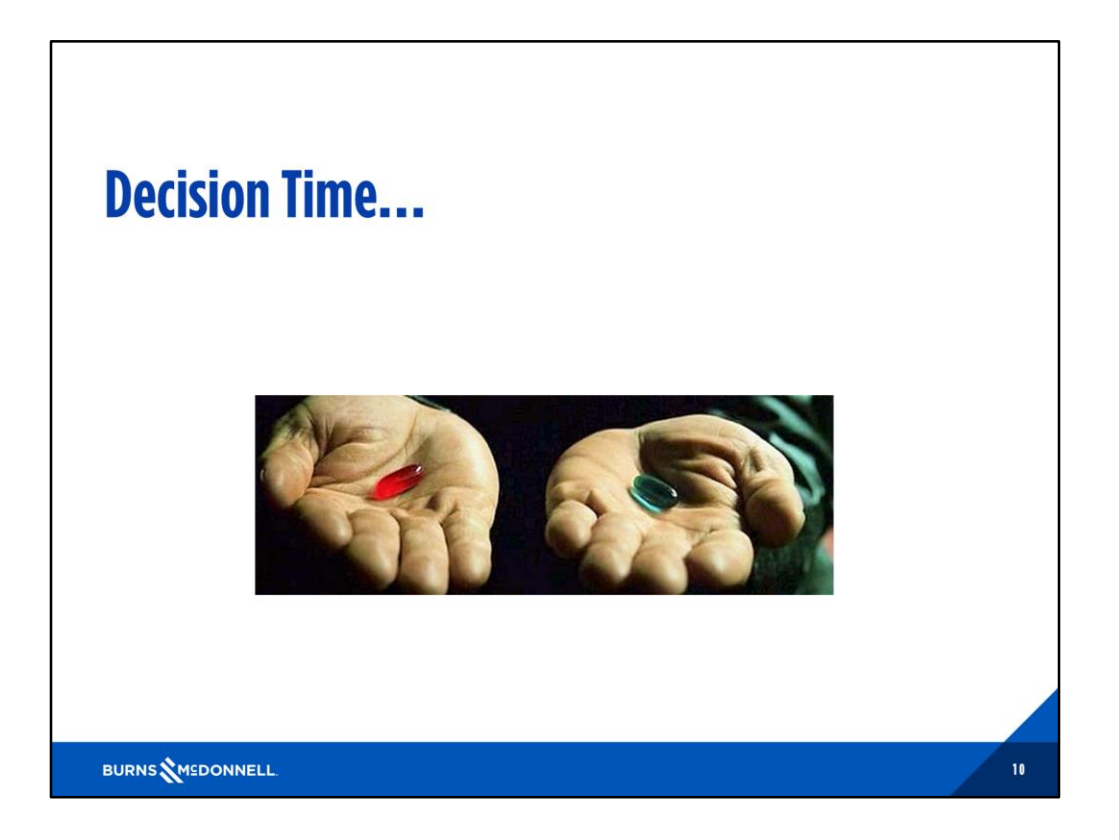

How are you going to configure your WorkSpaces?

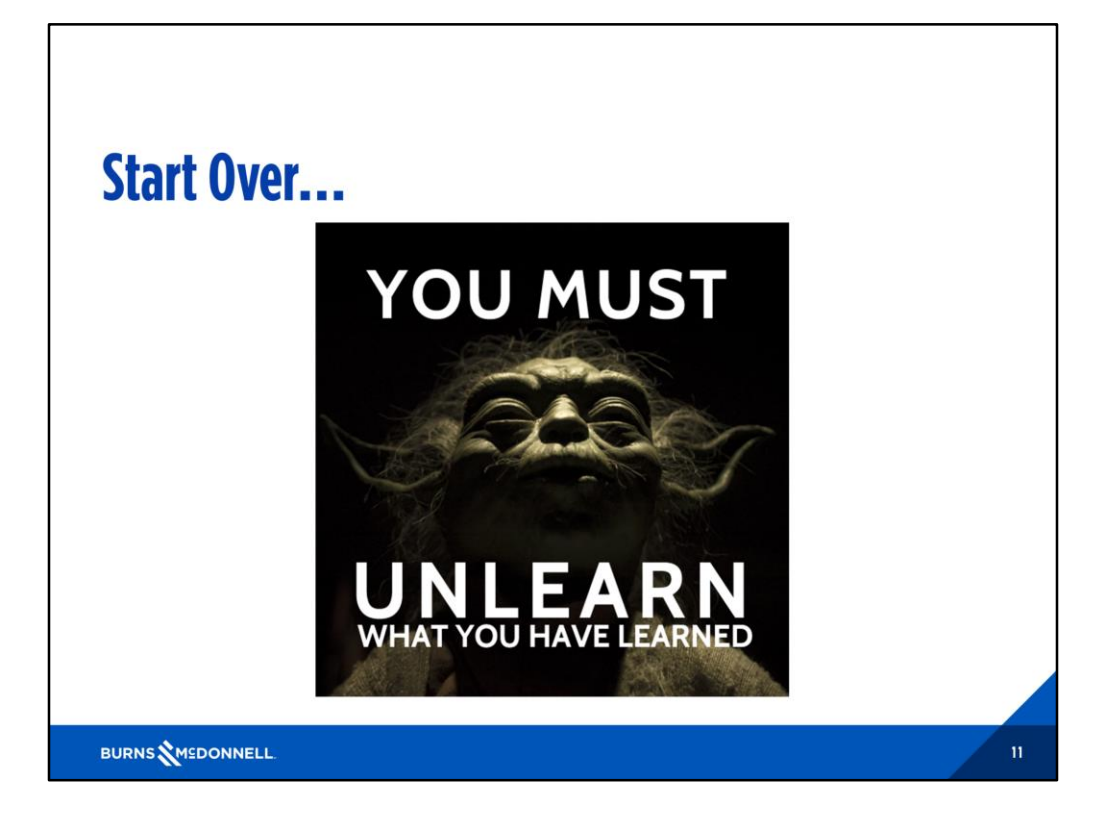

1. Build your Configuration one step at a time

2. In all likelihood it may be better to start over and take advantage of Bentley's new approach to configuration

# **WorkSpaceSetup.cfg**

- C:\ProgramData\Bentley\MicroStation 08.21.05.036\Configuration\WorkSpaceSetup.cfg
- ▶ Configures WorkSpaces to work within your organization
- Labels WorkSpaces in the GUI
- ▶ Points to your Organization configuration and resources
- ▶ Points to your WorkSpace configuration and resources
- ► Can define WorkSpace sub-folders

**BURNS WEDONNELL** 

 $12<sup>°</sup>$ 

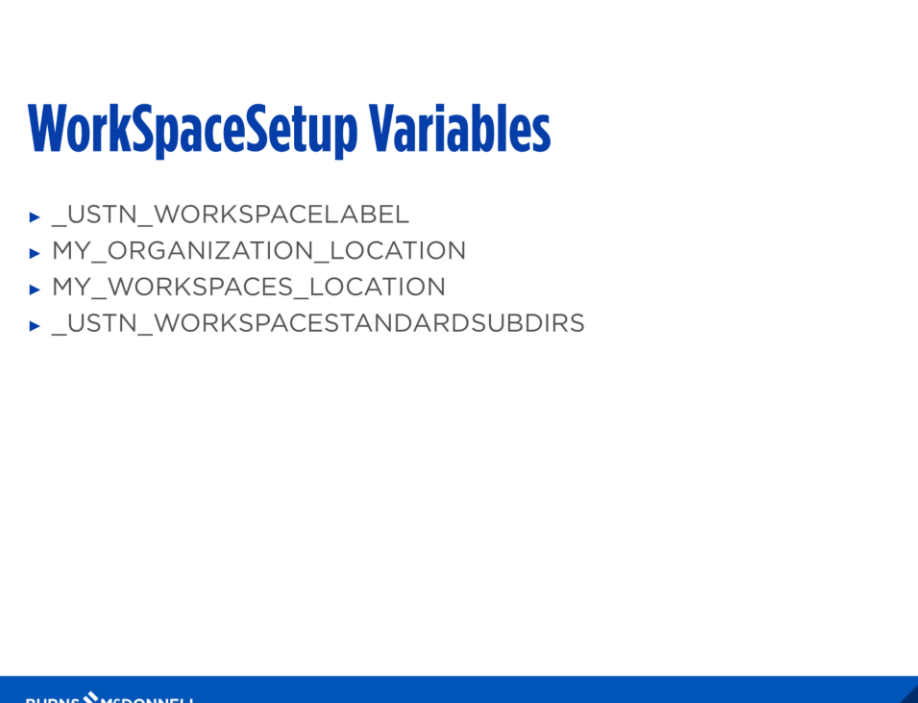

BURNS MEDONNELL

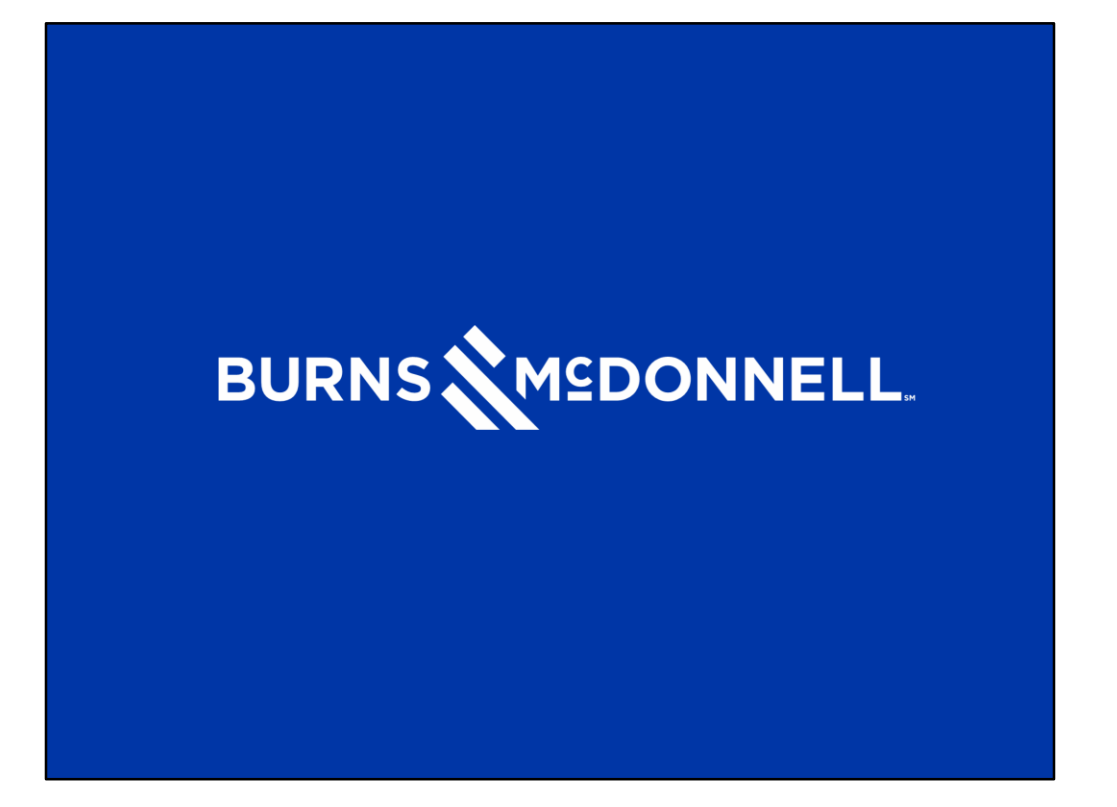